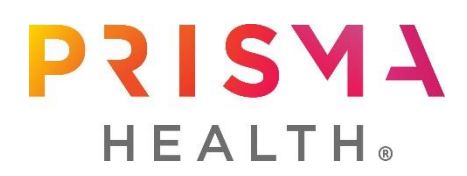

## **ScrubEx & Linen Access Instructions**

## **Upstate Instructions**

*\*\*Need Prisma Health issued badge to register:*

**Linen Access** - <https://greenville.thinkipa.net/registeralex>

## **ScrubEx Access**

- New Users:<https://greenville.thinkipa.net/registerscrubex>
	- o Select Department: the facility at which you are completing clinicals
	- o Select Occupation: Student or Instructor
- Returning users: contact the [NursingAcademics@PrismaHealth.org](mailto:NursingAcademics@PrismaHealth.org) to have additional campuses added to your account

## **Midlands Instructions**

*\*\*Need Prisma Health issued badge to register:*

**ScrubEx & Linen Access** (*Once you register for scrubs, it will set up your linen access as well)*

- <https://palmetto.thinkipa.net/registerscrubEx>
	- o Select Department: the facility at which you are completing clinicals
	- o Select Occupation: Student or Instructor